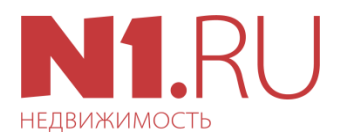

# **Технические требования к HTML5 баннерам**

- 1. Формат присылаемых данных ZIP-архив.
- 2. Размер архива не должен превышать 150 килобайт.
- 3. Архив может содержать один HTML-файл, один JS-файл и несколько файлов в форматах JPG, PNG в папке images.
- 4. Для имени файлов и директорий допустимо использовать только такой набор символов: - . \_ цифры и латинский алфавит.
- 5. Все ссылки в рекламных материалах должны быть относительными путями в ZIPархиве. При отработке рекламных материалов не должно быть внешних сетевых обращений.
- 6. Баннер не должен значительно нагружать процессор компьютера. Решение по каждому конкретному случаю принимает специалист компании.
- 7. Не принимаются баннеры с мигающими крупными графическими или текстовыми элементами и/или фоном, с резкими перемещениями элементов, существенно отвлекающие пользователя от взаимодействия со страницей сайта. [1]
- 8. Рекламный баннер должен иметь видимые границы (обведен в рамку, не совпадающую с цветом фона баннера).
- 9. Не принимаются баннеры, в которых используются сторонние инструменты для подсчета статистики.
- 10. Открытие рекламируемого сайта должно происходить в новом окне, только по клику пользователя левой кнопки мыши на баннер.
- 11. На всех баннерных местах N1.RU размещаются адаптивные баннеры.

[1] Миганием, например, можно считать изменение цвета элемента (т. е. любого из параметров по шкале hue-saturation-brightness) более, чем на 40%, происходящее регулярно с частотой более 1 раза в 2 секунды. Резким перемещением можно считать изменение расположения элемента на баннере, происходящее неоднократно со скоростью более, чем на 100% от размера элемента (или на 50% от размера баннера) за 1 секунду.

## **Требования к адаптивным баннерам**

Для всех адаптивных баннерных мест определен такой параметр, как «Минимальная ширина баннера».

**Минимальный размер баннера** – размер, который гарантированно будет виден при разрешении экрана 1024х768px. Это означает, что вся значимая информация должна быть размещена в пределах этого расстояния. Остальное место (края) может быть заполнено фоном, или любой другой информацией, которая будет скрыта на маленьких экранах. Края растягиваются насколько это возможно – это зависит от баннерного места и разрешения экрана.

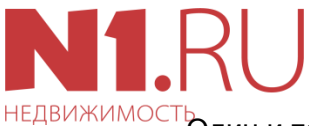

Один и тот же баннер будет по-разному выглядеть на разных разрешениях экрана. Центральная часть остается неизменной, а ширина краев изменяется.

#### Например:

большое разрешение экрана (1920х1200px)

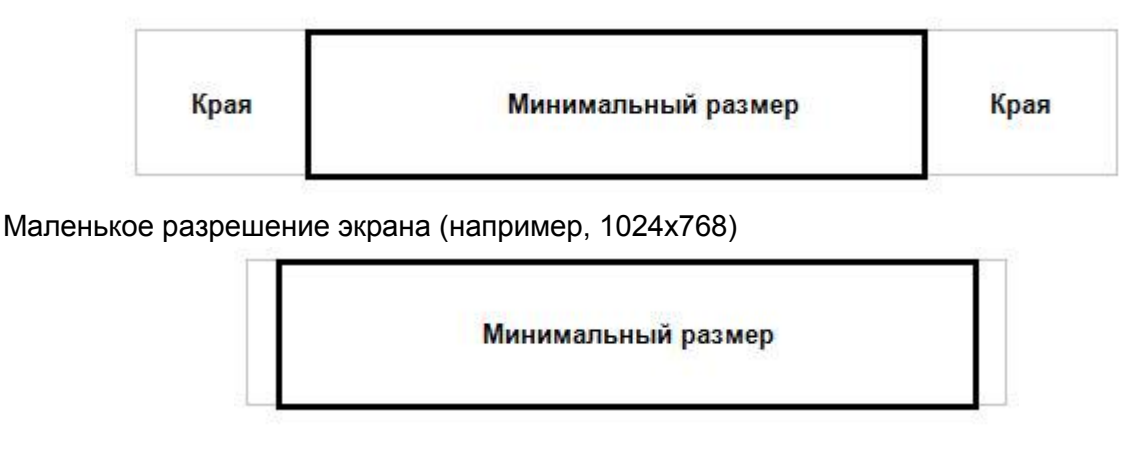

Фон должен покрывать весь баннер даже на большом разрешении экрана, когда края «растяжки» сильно растянуты (вплоть до разрешения экрана 1920х1200).

## **Размеры баннерных мест**

## **Баннерное место №1**

Сквозная горизонтальная растяжка в шапке сайта. Размеры баннера: 100%\*160 px Минимальная ширина баннера: 900 px

## **Баннерное место №3**

Сквозное место под основным контентом страницы, над футером. Размеры баннера: 100%\*160 px Минимальная ширина баннера: 590 px

## **Баннерное место №4**

Сквозное место в правой колонке, залипает при скролле страницы. Размеры баннера: 100%\*400 px Минимальная ширина баннера: 240 px

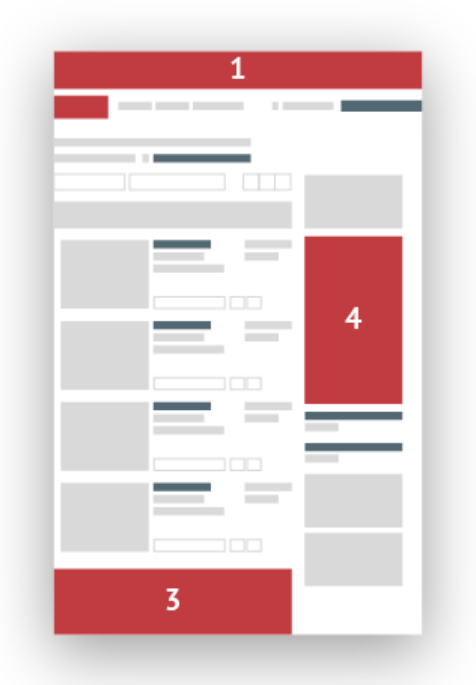

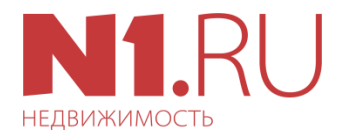

## Как прописать ссылку (кликабельную область)

## Adobe Animate

Необходимо в самой программе создать баннер без кликабельной области, опубликовать его (File > Publish), а затем немного модифицировать код получившегося \*.html файла следующим образом:

1. Добавить следующий код внутри тега <head>...</head>:

<script> var clickTag = 'https://.n1.ru/'  $<$ /script $>$ 

#### 2. Добавить следующий код вокруг тега <canvas>...</canvas>:

<a href="javascript:window.open(window.clickTag)"> <!-- здесь ваш баннер в виде тега <CANVAS> </CANVAS> -->  $$ 

Чтобы не проделывать каждый раз эти манипуляции руками, можно воспользоваться шаблоном экспорта для программы Adobe Animate версии 2015 - 2016 или шаблоном экспорта для Adobe Animate версии 2017 - 2019 Для этого скачайте шаблон, примените его в программе в меню File > Publish Settings > Advanced > Import New > [выбираете скачанный шаблон экспорта]. Теперь при публикации баннера, в файл \*.html уже будет добавлен код описанный выше.